# **FUJIFILM**

# **DIGITAL CAMERA** C-H25

Manual (ajustes de red y USB)

## **Guía de nuevas características**

Versión 3.00

Las funciones añadidas o modificadas debido a las actualizaciones de firmware podrían no coincidir con las descripciones indicadas en la documentación original de este producto. Visite nuestro sitio web para obtener información sobre las actualizaciones disponibles para los diferentes productos:

*https://fujifilm-x.com/support/download/firmware/cameras/*

### **Contenido**

La versión 3.00 del firmware X-H2S agrega las funciones o actualizaciones que se enumeran a continuación. Para obtener la versión más reciente del manual, visite el siguiente sitio web.  *https://fujifilm-dsc.com/en-int/manual/*

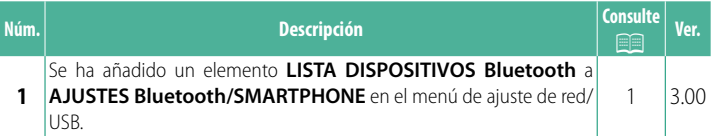

## **Cambios y adiciones**

Los cambios y adiciones son como se indica a continuación.

#### <span id="page-2-0"></span>**AJUSTES Bluetooth/SMARTPHONE Ver. 3.00**

Configure los ajustes relacionados con Bluetooth, así como una variedad de ajustes relacionados con el teléfono inteligente.

N Asegúrese de que su teléfono inteligente o tableta esté ejecutando la última versión de la aplicación para teléfono inteligente.

#### **REGISTRO DE VINCULACIÓN**

Empareje la cámara con un teléfono inteligente o una tableta en la que se haya instalado la aplicación para teléfono inteligente.

#### **SELEC. DESTINO EMPAREJAM.**

Seleccione una conexión desde una lista de dispositivos con los cuales la cámara se ha emparejado usando **REGISTRO DE VINCULACIÓN**. Seleccione **SIN CONEXIÓN** para salir sin conectarse.

#### **ELIMINAR REG. VINCULACIÓN**

Borre la información de emparejamiento existente para un teléfono inteligente o tableta.

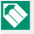

N El dispositivo seleccionado será eliminado de la lista de emparejamiento.

#### **LISTA DISPOSITIVOS Bluetooth**

Compruebe los dispositivos con los que la cámara está emparejada (que no sean el teléfono inteligente) o detenga el emparejamiento con los dispositivos seleccionados.

#### **Bluetooth ACT./DES.**

Si selecciona **SÍ**, la cámara se conectará automáticamente con teléfonos inteligentes o tabletas emparejados que ejecuten la aplicación del teléfono inteligente.

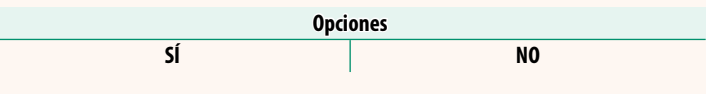

#### **COMANDO TRANSF. AUTOM. IMÁGENES**

Seleccione **SÍ** para cargar imágenes automáticamente a medida que se toman.

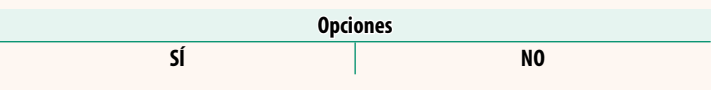

#### **SINC. UBICACIÓN SMARTPHONE**

Seleccione **SÍ** para habilitar la descarga en curso de datos de ubicación desde teléfonos inteligentes o tabletas emparejados.

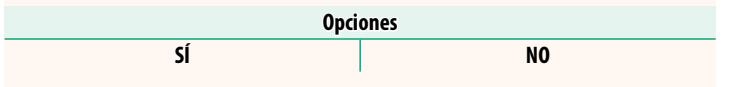

O Los datos de ubicación solo se descargarán mientras la aplicación del teléfono inteligente esté ejecutándose. La descarga se interrumpirá si el emparejamiento finaliza. El icono de datos de ubicación de la cámara se visualizará en rojo si los datos de ubicación no han sido actualizados durante más de 30 minutos.

#### **NOMBRE**

Seleccione un nombre (**NOMBRE**) para identificar la cámara en la red inalámbrica (a la cámara se le asigna un nombre único de forma predeterminada).

#### **TRANSF.IMÁGENES CON CÁMARA OFF**

Si selecciona **SÍ**, la cámara continuará cargando imágenes en teléfonos inteligentes o tabletas emparejados incluso estando apagada.

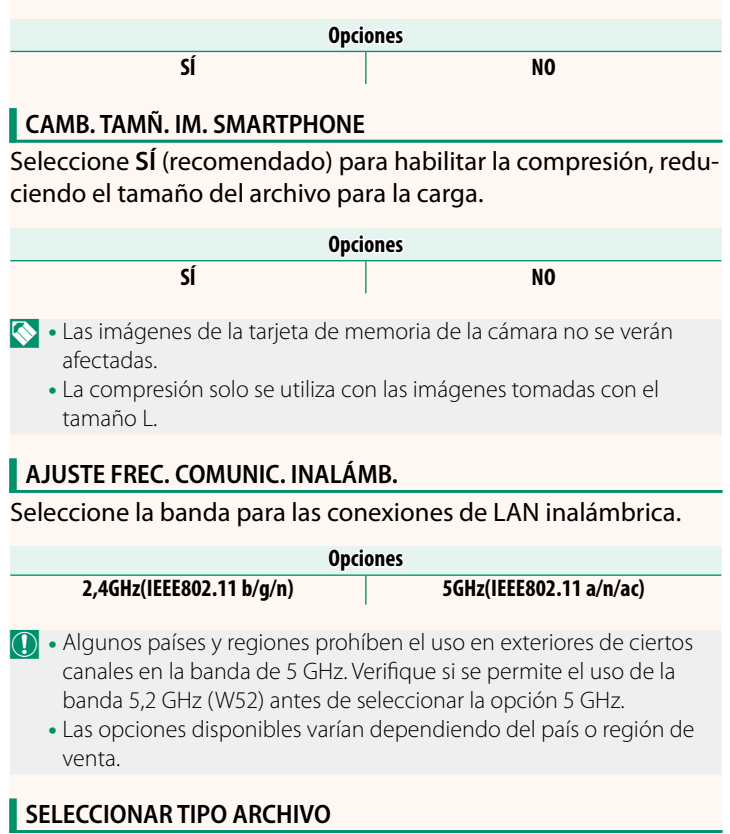

Seleccione el formato o los formatos utilizados para la carga. Las imágenes se pueden cargar en formato **JPEG** y/o **HEIF**.

## **FUJIFILM**

#### **FUJIFILM Corporation**

7-3, AKASAKA 9-CHOME, MINATO-KU, TOKYO 107-0052, JAPAN https://fujifilm-x.com

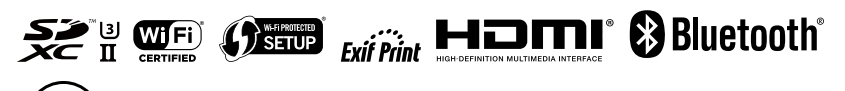